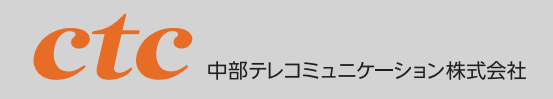

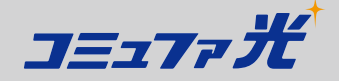

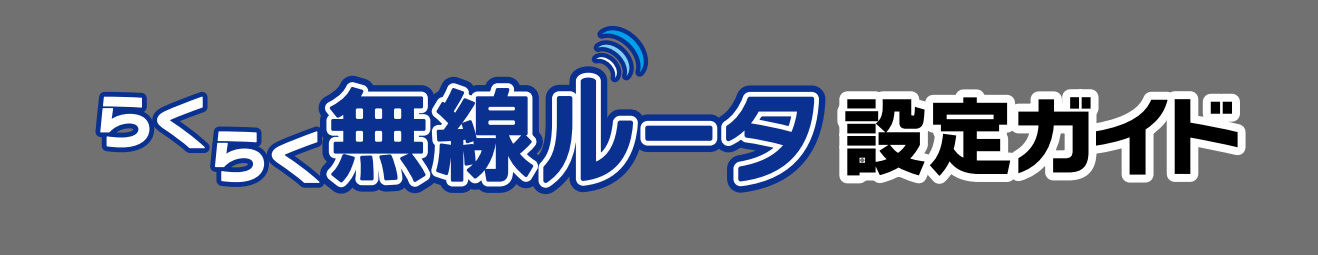

### **はじめに**

この度は、「らくらく無線ルータ」をお申し込みいただき、誠にありがとうございます。本書をご確認いただき、「らくらく無線ルータ」 をご利用ください。また、ブロードバンドルータとしての詳細な説明は、同梱されている以下の資料をご参照ください。 ●WHR-G301Nシリーズ「はじめにお読みください」

●AirStationマニュアル「らくらく!セットアップシート」

### **配線・設定の流れ**

パソコンの接続方法によって、手順が異なります。それぞれの接続方法について、下表を参考に必要な作業を行ってください。 ※訪問サポートをご希望のお客さまは「おまかせ訪問ダブルサポート」(有料)をご利用ください。

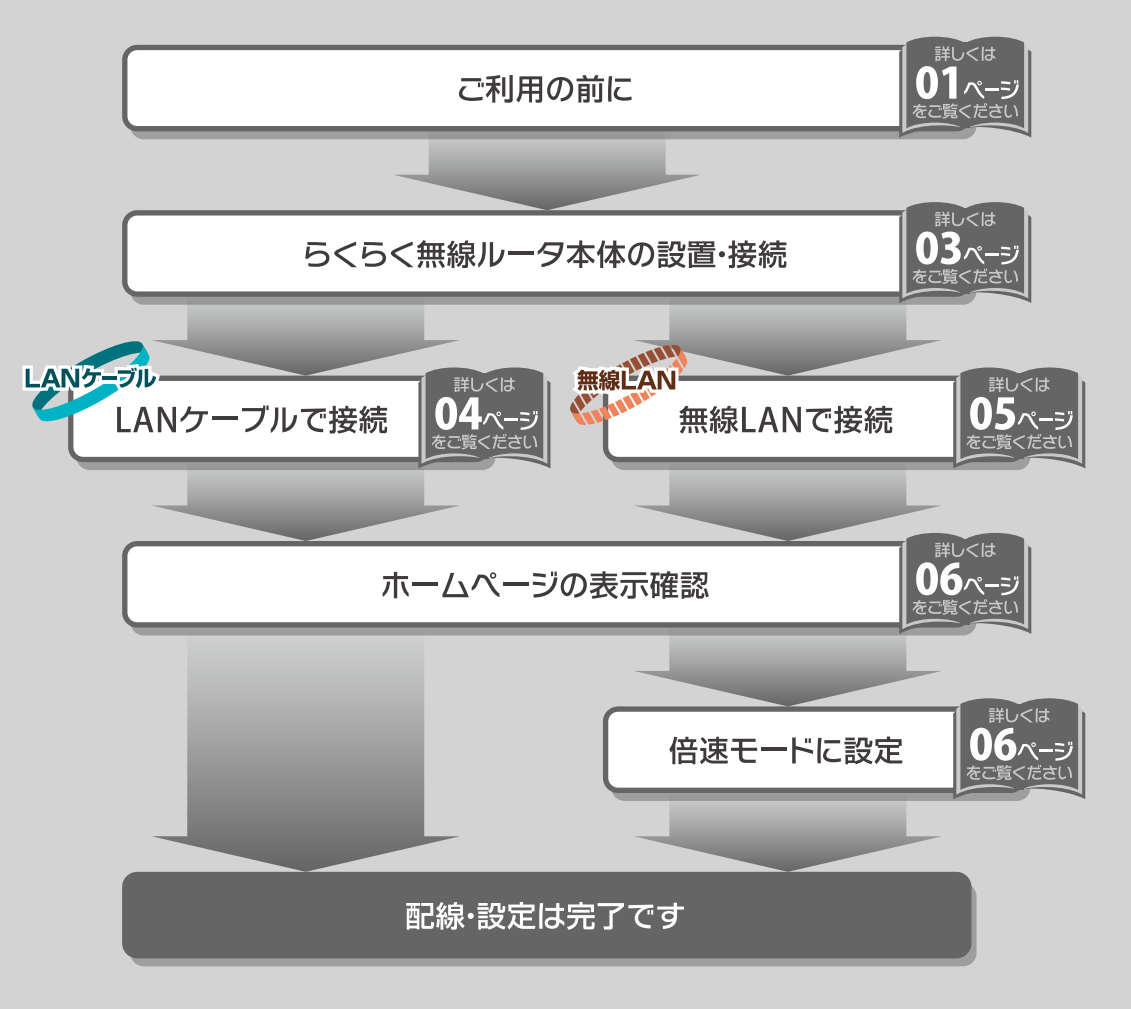

# ご利用の前に

### **一般的な注意事項**

**らくらく無線ルータ本体のスイッチ**

らくらく無線ルータ本体の背面の「ROUTER」スイッチが「ON」になっていること を確認してください。 「ROUTER」スイッチが「OFF」の場合は、インターネットへ接続できません。

※送付時は「ON」になっていますので、そのままでお使いください。

### **インターネット接続設定**

らくらく無線ルータには、インターネットへ接続するための「ログインアカウント」「ログインパスワード」が設定されて います。次の場合には、お手元に登録内容通知書をご用意いただき、コミュファ コンタクトセンターまでお電話ください。 ●本書にしたがっても、インターネットへ接続できない場合

●らくらく無線ルータの発送日以降に「Myコミュファ」にて「ログインパスワード」を変更された場合

**らくらく無線ルータ本体設定変更時のパスワード**

らくらく無線ルータ本体の設定変更時には、ユーザー名に「root」、パスワードに「218919」を入力してください。

### **付属の**LAN**ケーブル**

50cmのLANケーブルが付属しています。長さが足りない場合は、お客さまにてLANケーブルをご用意ください。

## **無線**LAN**ご利用時の注意事項**

### **らくらく無線ルータの無線**LAN**規格**

らくらく無線ルータは IEEE 802.11 b / g / n に対応しています。通信方式の特性上、次の場合に通信に影響が出る可能性 があります。

- ●らくらく無線ルータ本体とパソコン(無線LAN子機)との間の距離が離れている場合
- ●らくらく無線ルータ本体とパソコン(無線LAN子機)との間もしくはその近くに、電子レンジなど電磁波を発生する 機器がある場合
- ●らくらく無線ルータ本体とパソコン(無線LAN子機)との間もしくはその近くに、コードレス電話機など無線LAN 規格と干渉する電波を発生する機器がある場合
- ●コンクリート住宅などにお住まいの場合
- ●近隣で同じ規格の無線LANが使用されている場合

ホ

### **無線**LAN**子機**

- ●付属のUSB無線子機をお使いください。他の製品やパソコン内蔵の無線LAN機能を使った設定の電話サポートは 「安心サポート」(有料)をご利用ください。訪問サポート(有料)をご希望のお客さまは、「おまかせ訪問ダブルサ ポート1をご利用ください。
- ●らくらく無線ルータにはUSB無線子機1個を付属しています。2台以上のパソコンを無線LANで接続される場合は、 AOSS対応のバッファロー社製の無線LAN子機(USB型、カード型、イーサネットコンバータ型)をご用意ください。 IEEE802.11n に対応した機器を推奨します。
- ●USBハブ、USB増設用ボードには対応していません。パソコンに標準搭載されたUSBポートに直接取り付けてください。
- ●付属のUSB無線子機の対応Windowsは次の通りです。無線LANを内蔵していないMac OSパソコンをご使用の お客さまは、LANケーブル ッチァ で接続していただくか、イーサネットコンバータ型の無線LAN子機(AOSS対応)をご用意 ください。

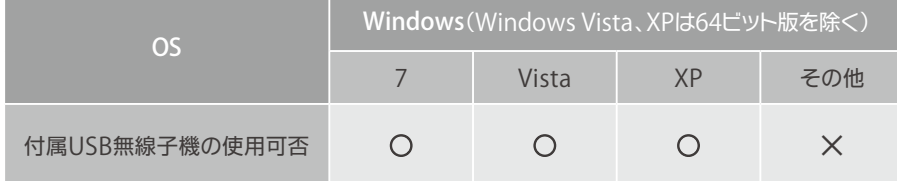

×・・・LANケーブル で接続してご利用ください。

2012年4月現在

●付属のUSB無線子機は、パソコン画面での取り付け指示にしたがって、取り付けてください。

エアナビゲータ (CD-ROM) パソコン画面にしたがって  $(1)$  $\mathbf{2}$ を入れる 設定する

パソコン画面での取り付け 3 指示にしたがってUSB無線 子機を接続する

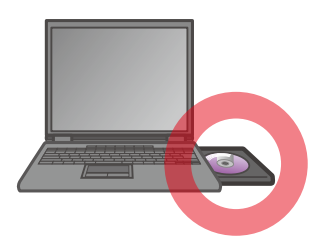

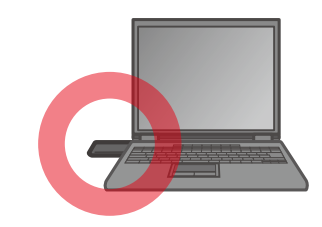

●パソコン画面にて取り付けの指示が出ていない状態でUSB無線子機を取り付けてしまった場合には、以下の手順で USB無線子機を取り外してください。

❶「新しいハードウェアの検出ウィザード」が表示されます 「キャンセル」をクリックしてください 2 USB無線子機をパソコンから取り外してください 3

### **無線**LAN**設定時の注意事項**

●らくらく無線ルータ本体とパソコンとをLANケーブルで接続した状態で無線LANの設定をしないでください。

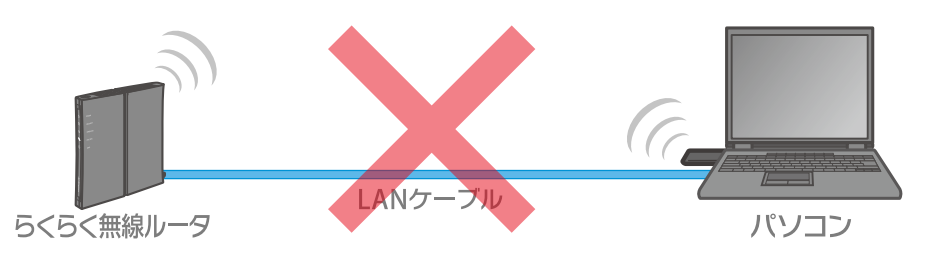

L A

無

認

ホ

# **らくらく無線ルータ本体の設置**

## **コミュファ光電話をご契約のお客さま**

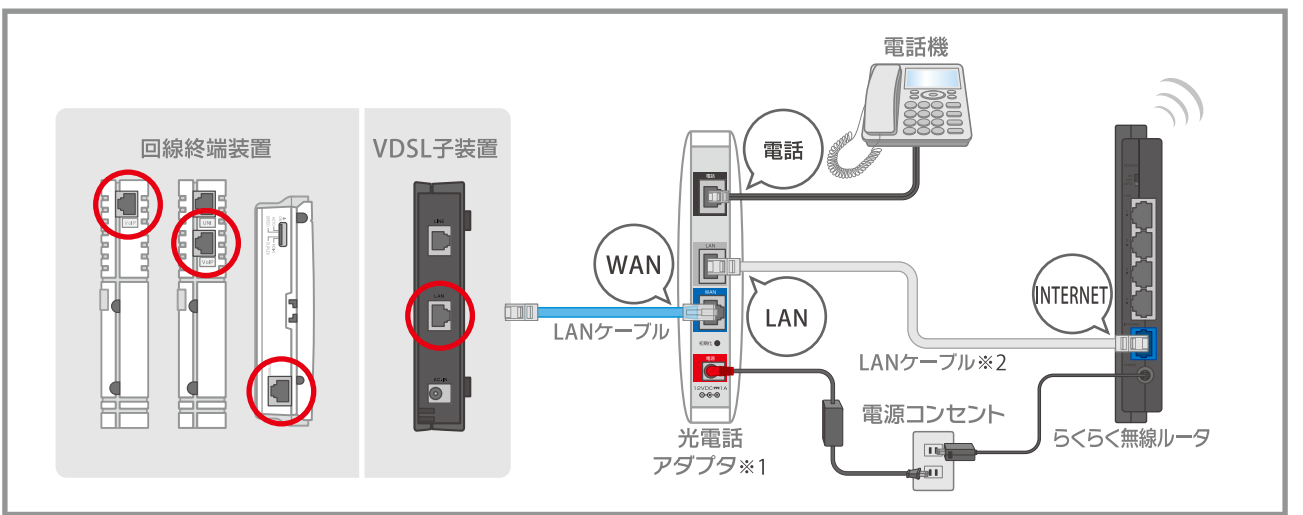

-<br>※1 光電話アダプタを未設置のお客さまは、光電話アダプタに同封の「光電話設定ガイド」にしたがって先に光電話アダプタの設置・接続をしてください。 ※2 付属のLANケーブルをご利用ください。長さが足りない場合は、他の機器に付属のLANケーブルを転用いただくなど、お客さまにてご用意ください。

### **コミュファ光電話をご利用されないお客さま**

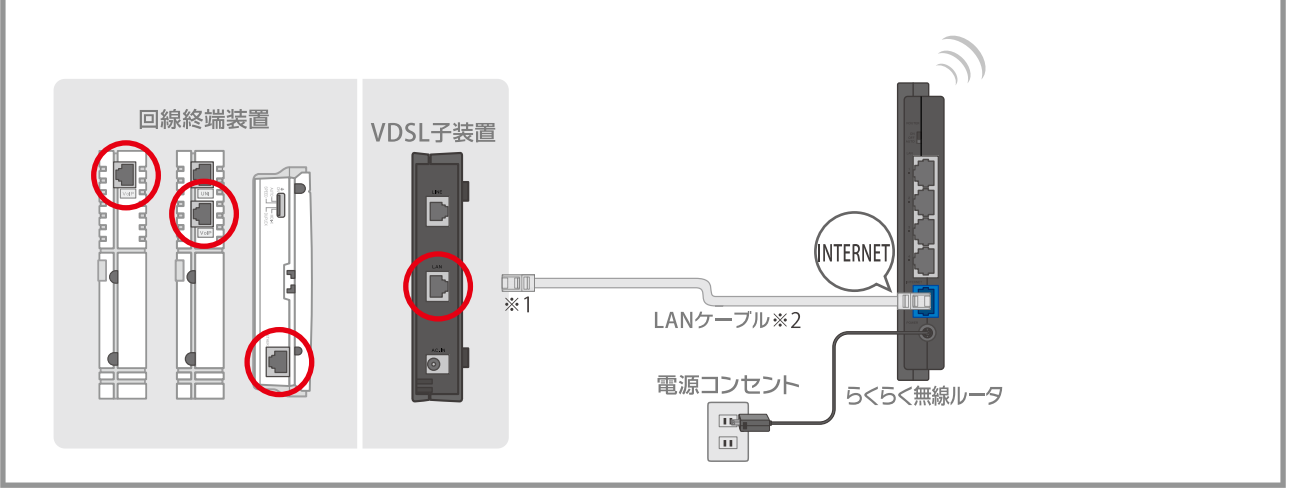

※1 ホーム/マンションF/オフィスのお客さまは回線終端装置へ、マンションVのお客さまはVDSL子装置へ、マンションLのお客さまはインターネット用 モジュラジャックへ接続してください。

※2 付属のLANケーブルをご利用ください。長さが足りない場合は、他の機器に付属のLANケーブルを転用いただくなど、お客さまにてご用意ください。

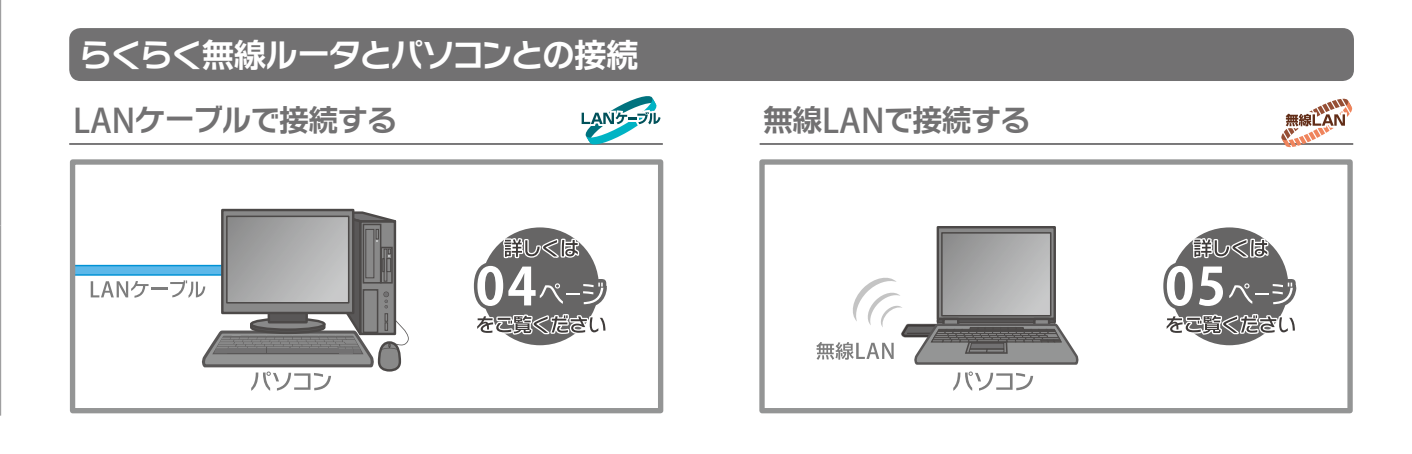

ホ

 $\overline{\phantom{a}}$ 

ー

認

# パソコンをLANケーブルで接続する

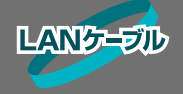

LAN**ケーブルで接続**

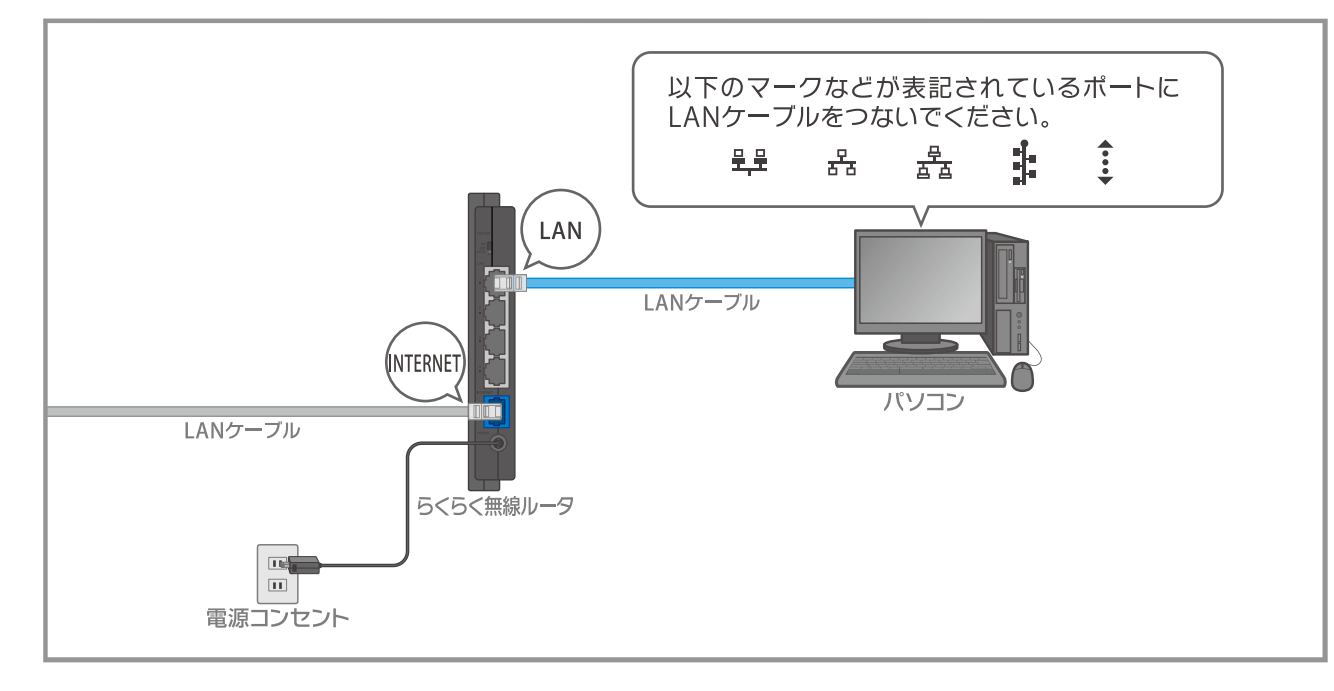

## **パソコンの設定確認**

パソコン側の設定は標準設定のままでご使用いただけます。正しく接続できない場合には、以下をご確認ください。 LANケーブルが正しく接続されているか確認してください。LANケーブルは「カチッ」と音がするまで差し込んでく 1 ださい。

2 「インターネット接続ガイド」の「設定作業−接続設定-ブロードバンドルータを利用するお客さま」を参考に、パソコンの 設定をご確認ください。

LANケーブルでパソコンを接続する作業は終了です。06ページの **ホームページの表示確認** にお進みください。

L

確 認

# パソコンを無線LANで接続する

エアナビゲータ12.10

[マニュアルを読む] オプション]

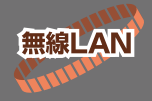

パソコンの電源を入れてWindowsを起動し、CD-ROMドライブに「エアナビゲータ(CD-ROM)」をセットします。 ※CD-ROMをセットする前に、すべてのウインドウを閉じてください。 ※「Administrators権限のあるユーザで実行してください。」と表示される場合は、管理者権限のあるユーザーでログインしてください。

30 自動再生 **September 18** 左の画面は Windows 7 / Windows Vista のお客さまのみ表示されます。 DVD ドライブ (D:) AIRNAVI1210  $\mathbf{D}_{\mathbf{L}}$ 左の「自動再生」という画面が表示される場合は、「AirNavi.exe 1 □ソフトウェアとゲームに対しては常に次の動作を行う: の実行」をクリックします。 ※「ユーザー アカウント制御」という画面が表示される場合は、「実行(C)」を Air Naviere CONT クリックします。 1 フォルダーを開いてファイルを表示 コントロールノはルで自動再生の詳細を表示します ●「かんたんスタート」をクリックします。 図 BUFFALD かんたん 0 スタート 画面にしたがってセットアップを行ってください。 **DOGLEDGE** 

## **セットアップ中に下の画面になりましたら、らくらく無線ルータ本体の操作を行います。**

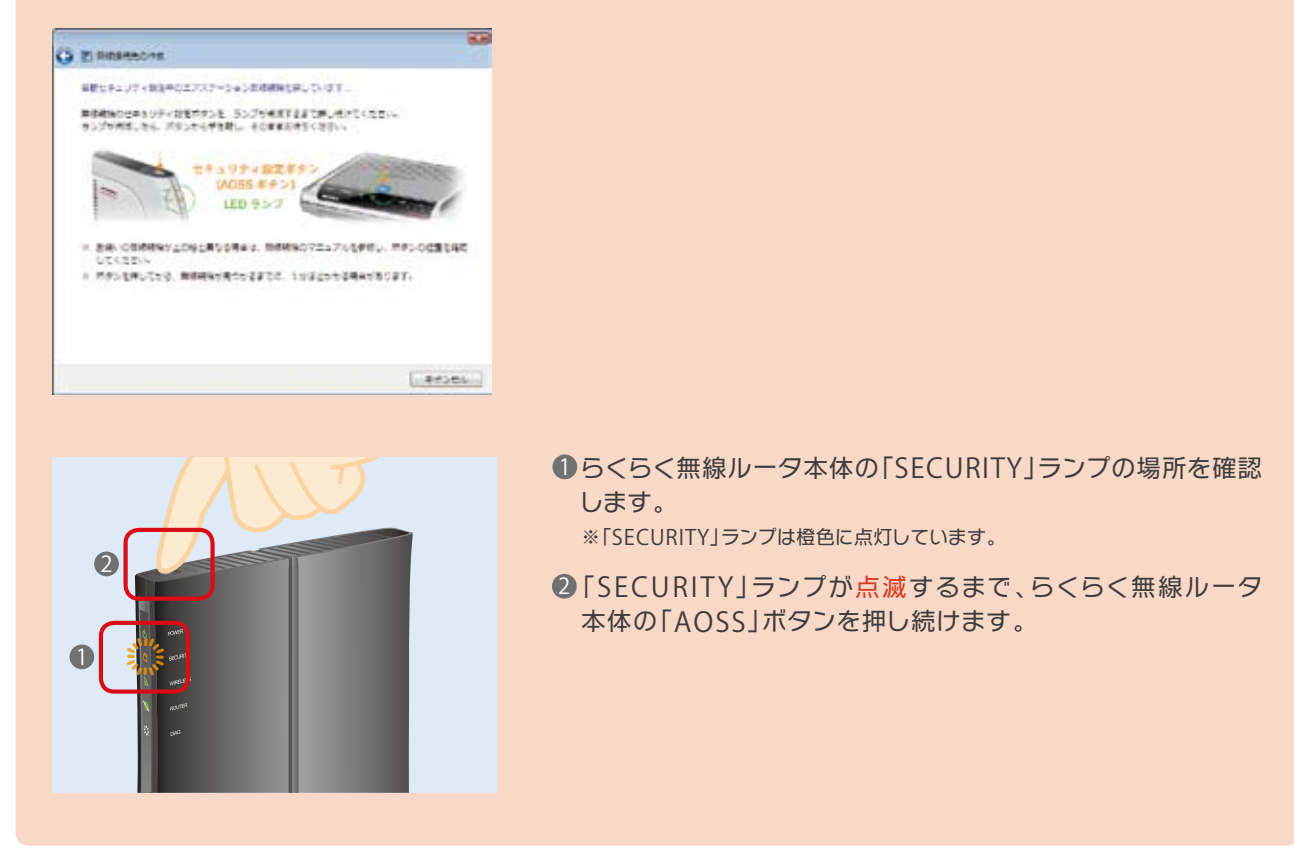

置

ホ

# ホームページの表示確認

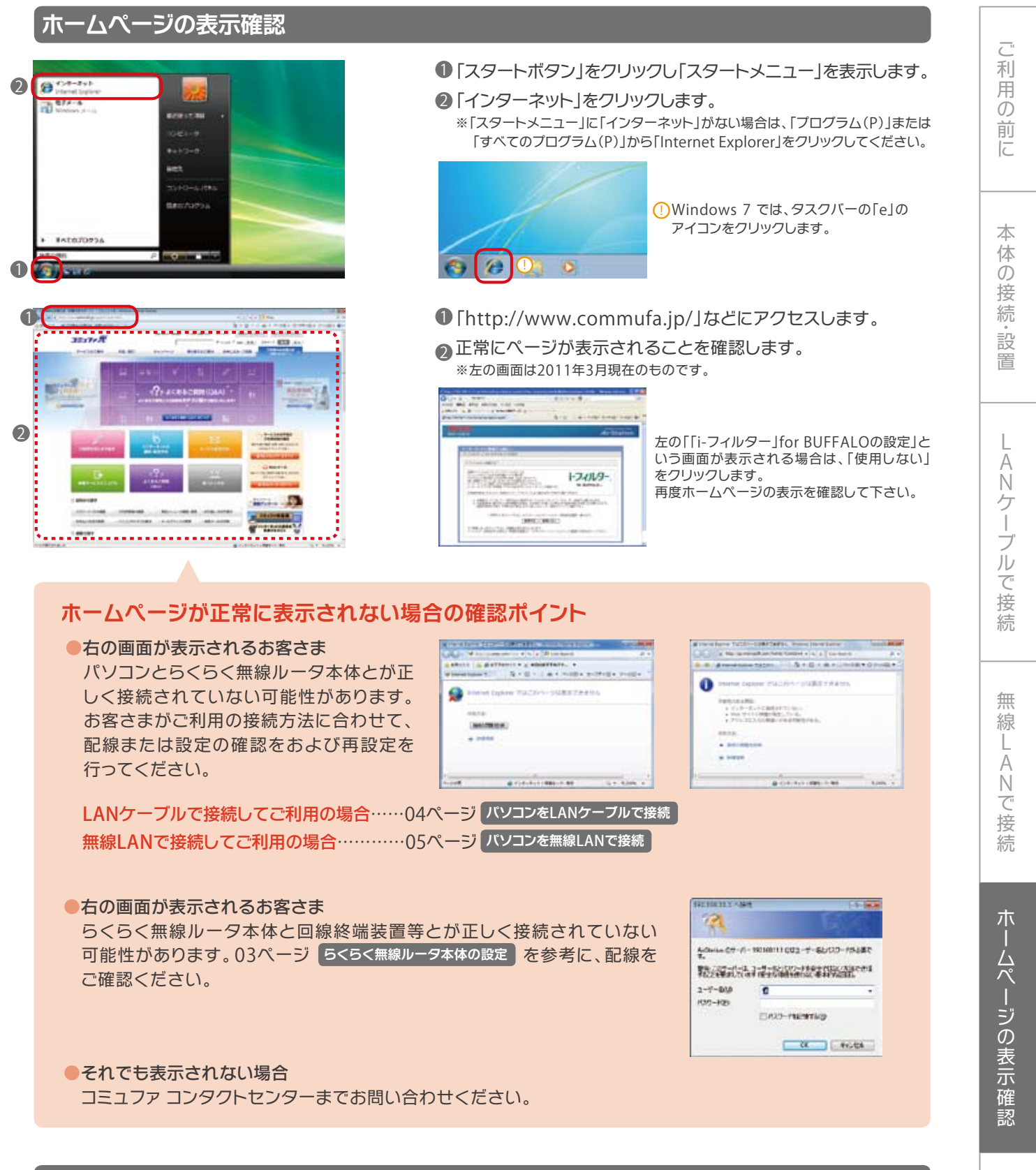

### **倍速モードに設定する**

IEEE 802.11n のご利用には倍速モードの設定が必要です。 コミュファ光ホームページ http://www.commufa.jp/j/baisoku/ より、倍速モード設定方法をご確認ください。 倍速モード設定中にパスワードの入力する画面が表示された場合は、「218919」と入力してください。

# 注意事項

# ご 利 前 に

置

続

## **提供ブロードバンドルータについて**

●提供機種はモデルD(株式会社バッファロー製の WHR-G301N/U)です。

●製品の詳細仕様は、製品の箱をご参照ください。

●提供ブロードバンドルータを使用したコミュファでの参考速度(下り)は以下となります。

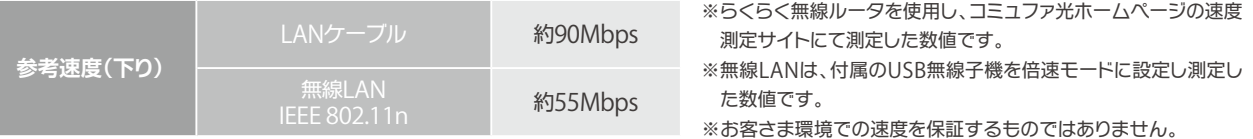

### **解約方法および機器の返却について**

「らくらく無線ルータ」解約時には、らくらく無線ルータ本体など送付物一式を別途案内する返却先まで返送してい ただきます。返送に必要な費用(1,000円程度)は、お客さまのご負担となります。

●お客さまの過失により、らくらく無線ルータ本体、アンテナ、縦置き用スタンド、ACアダプタ、USB無線子機など送付 物一式について、き損および紛失、または解約後の返却がなされなかった場合、亡失またはき損に関する費用を請求 させていただきます。付属のUSB無線子機をご使用にならない場合は、紛失しないよう大切に保管してください。

●最低利用期間(1年)中に解約される場合は、残月分の月額料金の合計を請求させていただきます。

### **サポート範囲について**

- ●コミュファ光でのお電話によるサポート範囲は次の通りとさせていただきます。
- ○パソコンまたはゲーム機とのLANケーブル接続
- ○付属のUSB無線子機を取り付けたパソコン、または、ゲーム機の無線LAN接続 ※コミュファ光がサポートするゲーム機は「Wii」、「ニンテンドーDS」、「プレイステーション3」、PSP「プレイステーション・ポータブル」です。 ※範囲外となる内容につきましては、オプションサービス「安心サポート」(有料)をご利用いただくか、WHR-G301Nシリーズ「はじめにお読みください」 に記載のバッファロー様窓口へお問い合わせください。
- ●パソコンやらくらく無線ルータの設定などの「セットアップ」や、電話配線·LAN配線などの「配線工事」をご希望の お客さまは、「おまかせ訪問ダブルサポート」(有料)をご利用ください。詳しくは「おまかせ訪問ダブルサポート」の パンフレットをご覧ください。
- ●らくらく無線ルータモデルDには「i-フィルター for BUFFALO」が搭載されておりますが、「i-フィルター for BUFFALO」 はコミュファ光が提供するサービスではありません。
	- サービス内容についてはデジタルアーツ株式会社へお問い合わせください。

[お問い合わせ] https://sec2.daj.co.jp/ifilter/arsb/userform/ask/form.php

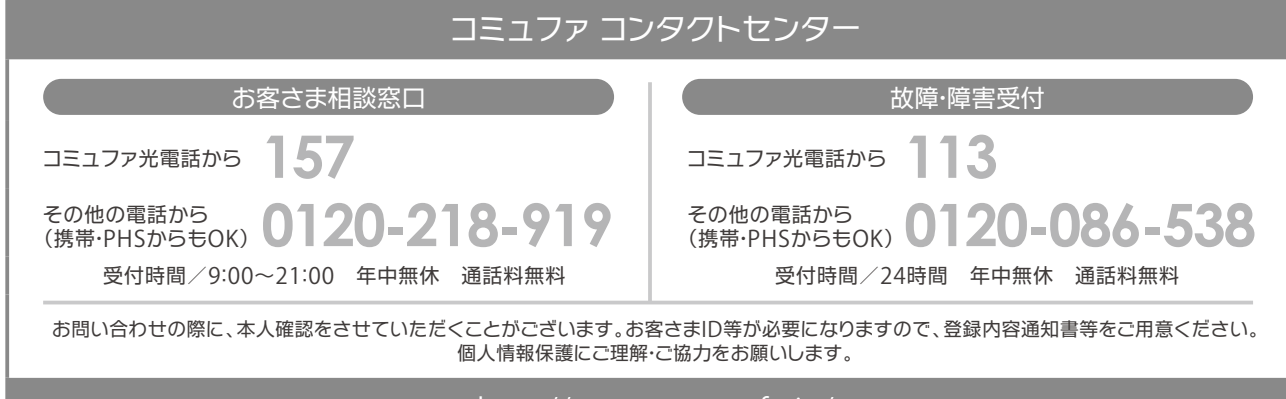

### http://www.commufa.jp/

●サービス名·会社名等は、各社の商標または登録商標です。本書中にはTM·®マークは明記しておりません。●本書の内容の全部あるいは一部を弊社に無 断で転載または複製することは禁じられています。●本書は改良のために予告なく変更することがあります。●本書記載の価格は特段の記載のない場合 <sup>は</sup>消費税を含みます。●本書の記載は特段の注記のない場合は2012年4月現在の内容です。 12.04.v4.4